**AutoCAD Crack Activation PC/Windows [Updated] 2022**

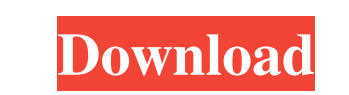

**AutoCAD Crack + Download [Latest] 2022**

What is AutoCAD Crack Mac? AutoCAD is a commercial software application (or 'product') developed by Autodesk that enables users to design, create, and analyze 2D and 3D drawings. AutoCAD is used in a wide range of industries, including architecture, civil engineering, mechanical design, construction, graphic design, engineering, manufacturing, military, and public works. AutoCAD is available as both a desktop application, which runs on PC and Macintosh hardware, and a mobile app, which runs on iOS and Android hardware. 1 AutoCAD History AutoCAD is the successor to Autocad 2D, which was introduced in 1989. Autocad 2D was written using the programming language AutoLISP, and provided vector drawing capabilities that no other desktop CAD product had at that time. Autocad 2D was updated several times after its initial release, with the last major release being version number 3, released in 1993. This version was the first to feature the interior modeling technology. In 1996, Autocad 3D was introduced, which was the first CAD product to use a proprietary graphics standard called GRID. This allowed CAD designers to work with 3D drawings using a 2D application. AutoCAD 3D was initially designed as a professional solution, but the success of this product meant that it became the de facto standard for 2D drafting and design. AutoCAD V4 was released in 2002. It was the first version to be offered for Microsoft Windows PCs. V4 included significant advancements in technologies, including a new module called D-Wire. V4 introduced the Block Diagram Technology (BDT) feature, which allowed designers to construct building and design assemblies by connecting a collection of blocks together. The history of AutoCAD's past releases is provided in more detail in the following sections: Autocad V3 AutoCAD's first iteration was released in November 1993, and it featured a host of significant changes, including the addition of a new windowing system, improved GRID/GIS graphics standards, more powerful tools for modeling, and a redesigned navigation system. The first version, also known as 'A-Series', was designed to provide a simple, easy-to-use product for architects and engineers. Version 2

## case study, a new C++ function was written to read the DWELL command label and display the data type and value of the DWELL object.  $\# \# * \text{Chapter 9}$  Creating a Project\*\* a1d647c40b

## **AutoCAD Free (2022)**

\* \* \* \* \* All the user interface elements in AutoCAD work on the document outline. These include menu items and the drawing palette. Each object has a label and a data type. The label is the name of the object, and the data type is the type of information that the object contains. The drawing palette contains an alphabetical list of the objects, and the attributes of each object are displayed at the bottom of the palette. For example, in the drawing palette the DWELL command is associated with the DWELL command. In this The first time you use the tool, it will give you two options for operating system. Selecting the correct operating system based on your installed OS. Step 3 - Importing the downloaded and installed version of the tool - Select the menu "Importing" from the application Autodesk. - Select the option "Import BIM Files" - Drag and drop the.3dm file into the application window - Click the orange button "Import" - Select the profile that you have downloaded and installed. - The file will be imported into the application. - Depending on the import option, the file may or may not be imported. - Now, the selected profile will be saved into your system automatically. Step 4 - Using the keygen for the first time - Select the menu "View" from the application Autodesk. - Select the option "Layers" - Select the profile that you have downloaded and installed. - From the list of layers, drag and drop it into the application window - The layers will be imported into the application automatically. - In this application, there will be a button "Advanced" - Click the button - Now you have opened the application "Advanced" - You can see the BIM file with the components in it. - You can do the modifications to the file with the BIM components by selecting the components on the list and dragging them to the place where you want. - Modifications will be saved as you work. - The modifiable components will be highlighted. - If you want to hide the components, you can select them, and from the list, select the "Hide" option. - If you

Discover how to use the updated Markup Import and Markup Assist functions. See how you can: Import markup and comments from paper or PDFs, as well as exported DWG documents. Automatically incorporate those changes into your drawings, making it easier to work with and sharing designs with others. AutoCAD: Add more functions with just a single click. With the new Alt + Arrow keystroke, you can easily perform an action, such as add a line, fill a shape, or move the cursor. Now you can see detailed information at the same time, as you navigate the screen. In the new "Navigation" view, you see the exact location of the cursor, even if you have zoomed in. This helps you to more easily see where your cursor is located in the screen. You can also navigate inside of shapes, symbols, and groups. If you select multiple objects, you see all of their selected properties at once. You can easily navigate quickly through a large file with the new Quick Navigation option. You can also use the same keys to navigate through the toolbars and palettes. The "Type commands using" feature in the Environment Palette has been updated. You can now enter commands by using the new "Replace" tool. A number of enhancements to the Dynamic Input Manager. You can now directly see the coordinates of a path, regardless of whether you selected the path first. You can directly see the coordinates of the last selected object, regardless of whether you selected that object first. You can directly select from a list of objects. You can now also directly select a shape that is outside of a selection, even if the cursor is inside of a closed selection. You can directly select from a list of objects. You can now

also directly select a shape that is outside of a selection, even if the cursor is inside of a closed selection. You

can save files in new file formats. You can now save files in the "ACDT" format, the "DWG" format, and

the "MID" format. You can automatically create Quick Reports. You can now create Quick Reports without having to know the exact name of the report. Your saved settings will not get reset when you restart

AutoCAD. You can create and open files directly

OS: Windows 10, Windows 8.1, Windows 7 Windows 10, Windows 8.1, Windows 7 Processor: Intel Core i3, i5 or i7 Intel Core i3, i5 or i7 Memory: 4 GB RAM 4 GB RAM Graphics: Intel HD 4000 series or AMD HD 7000 series Intel HD 4000 series or AMD HD 7000 series DirectX: Version 11 Version 11 Storage: 35 GB available space 35 GB available space Other Requirements: Have patience and good manners. Have patience and good

Related links: